*Jorge Alvarado Díaz*

*Versión: 1.1 - 02-12-2020*

# Tabla de contenido

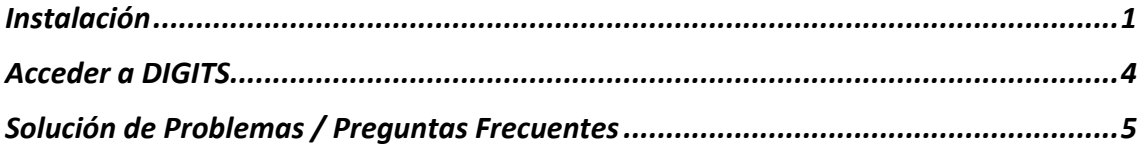

# Instalación

1.- Instalar Ubuntu 20.04 LTS en la máquina en caso de no tenerlo instalado:

Descargar la imagen desde el siguiente enlace: https://releases.ubuntu.com/20.04/ubuntu-20.04.1-desktop-amd64.iso

Grabar la imagen en una unidad USB utilizando Rufus (https://rufus.ie/) o algún programa similar e instalar Ubuntu en la máquina usando esa unidad.

**Nota Importante:** Esta operación eliminará todos los datos que se encuentren en la unidad de almacenamiento de la máquina. Haga una copia de seguridad de todos los datos importantes antes de proceder con la instalación.

2.- Instalar el paquete build-essential:

sudo apt-get install build-essential

3.- Instalar CUDA Toolkit:

wget

https://developer.download.nvidia.com/compute/cuda/repos/ubuntu2004/x86\_64/cu da-ubuntu2004.pin sudo mv cuda-ubuntu2004.pin /etc/apt/preferences.d/cuda-repository-pin-600 wget https://developer.download.nvidia.com/compute/cuda/11.1.1/local\_installers/cu da-repo-ubuntu2004-11-1-local\_11.1.1-455.32.00-1\_amd64.deb sudo dpkg -i cuda-repo-ubuntu2004-11-1-local\_11.1.1-455.32.00-1\_amd64.deb sudo apt-key add /var/cuda-repo-ubuntu2004-11-1-local/7fa2af80.pub sudo apt-get update sudo apt-get -y install cuda

**Nota:** se instalará CUDA Toolkit en su versión 11.1 (la última versión a fecha de redacción de este documento). Para instalar la última versión disponible, acceder a https://developer.nvidia.com/cuda-downloads y seleccionar las opciones que se muestran en la siguiente captura:

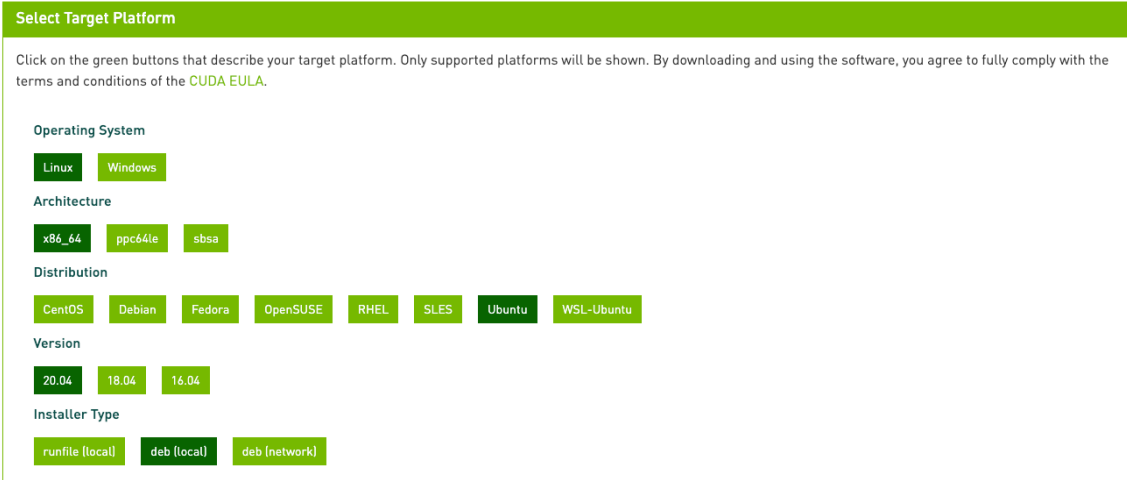

4.- Instalar Docker usando los siguientes comandos:

```
# Instalar las dependencias necesarias para Docker 
sudo apt-get install \
     apt-transport-https \
     ca-certificates \
    curl \setminus gnupg-agent \
     software-properties-common
# Instalar la llave GPG oficial de Docker
curl -fsSL https://download.docker.com/linux/ubuntu/gpg | sudo apt-key add
# Agregar el repositorio de Docker
sudo add-apt-repository \
    "deb [arch=amd64] https://download.docker.com/linux/ubuntu \
   $(lsb release -cs) \
    stable"
sudo apt-get update
# Instalar Docker
sudo apt-get install docker-ce docker-ce-cli containerd.io
# Dar permisos de root a Docker. Remplazar <usuario> por el nombre de usuario
sudo usermod -aG docker <usuario>
5.- NVIDIA Container Toolkit:
distribution=$(. /etc/os-release;echo $ID$VERSION_ID) \
    && curl -s -L https://nvidia.github.io/nvidia-docker/gpgkey | sudo apt-key 
add - \setminus && curl -s -L https://nvidia.github.io/nvidia-docker/$distribution/nvidia-
docker.list | sudo tee /etc/apt/sources.list.d/nvidia-docker.list
sudo apt-get update
sudo apt-get install -y nvidia-docker2
sudo systemctl restart docker
```
6.- Crear los directorios y asignamos los permisos pertinentes:

sudo mkdir /datos sudo mkdir /datos/DIGITS sudo mkdir /datos/DIGITS/data sudo mkdir /datos/DIGITS/workspace/ sudo chmod 777 /datos/DIGITS/data sudo chmod 777 /datos/DIGITS/workspace/

7.- Crear el contenedor Docker de DIGITS basado en Caffe:

```
sudo docker run --gpus all --name DIGITS-Caffe -d --restart=always -p 
5000:5000 -v /datos/DIGITS/data:/data -v /datos/DIGITS/workspace:/workspace/ 
nvcr.io/nvidia/digits:20.03-caffe-py3
```
8.- Crear el contenedor Docker de DIGITS basado en TensorFlow:

```
sudo docker run --gpus all --name DIGITS-TensorFlow -d --restart=always -p 
5001:5000 -v /datos/DIGITS/data:/data -v /datos/DIGITS/workspace:/workspace/ 
nvcr.io/nvidia/digits:20.10-tensorflow-py3
```
9. Probar que funciona DIGITS abriendo la direcciones http://localhost:5000 (Caffe) y http://localhost:5001 (TensorFlow) en el navegador. Si funciona debe aparecer la siguiente pantalla:

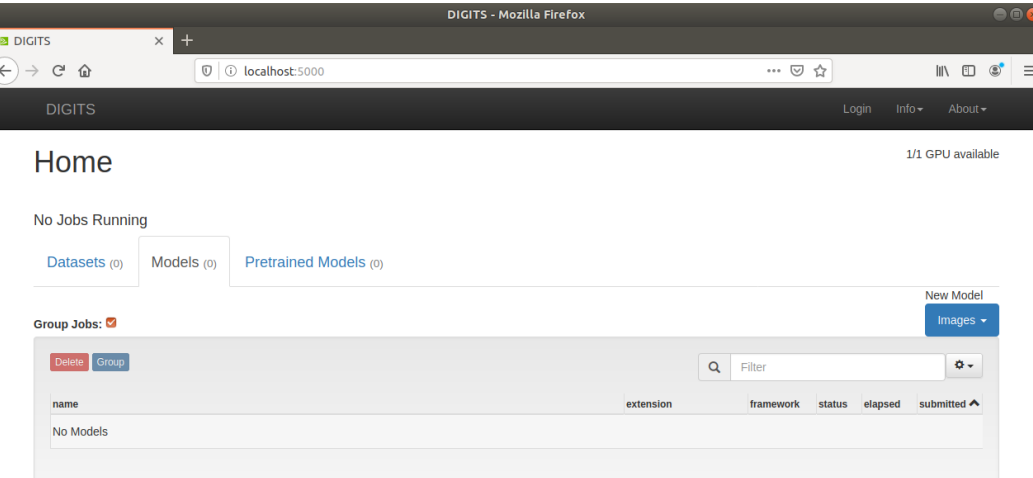

10. Por último, y de forma opcional podemos crear los lanzadores para DIGITS Caffe y Tensorflow en el escritorio para lanzarlos en caso de que DIGITS no este arrancado:

#### **DIGITS Caffe:**

nano ~/Desktop/DIGITS Caffe.desktop

Incluir el siguiente contenido:

[Desktop Entry] Name=DIGITS Caffe Exec=docker start DIGITS-Caffe Comment=DIGITS basado en Caffe Terminal=true Type=Application

Y asignarle permisos de ejecución con:

chmod +x ~/Desktop/DIGITS\_Caffe.desktop

**DIGITS TensorFlow:**

nano ~/Desktop/DIGITS\_Tensorflow.desktop

Incluir el siguiente contenido:

[Desktop Entry] Name=DIGITS TensorFlow Exec=docker start DIGITS-TensorFlow Comment=DIGITS basado en TensorFlow Terminal=true Type=Application

Y asignarle permisos de ejecución con:

chmod +x ~/Desktop/DIGITS TensorFlow.desktop

# Acceder a DIGITS

1.- Acceder a las siguientes direcciones en el navegador.

**DIGITS Caffe:** http://localhost:5000 **DIGITS TensorFlow:** http://localhost:5001

# Solución de Problemas / Preguntas Frecuentes

En caso de problemas con el contenedor, los siguientes comandos son de utilidad:

## **DIGITS Caffe**

- Arrancar contenedor DIGITS: sudo docker start DIGITS-Caffe
- Detener contenedor DIGITS: sudo docker stop DIGITS-Caffe
- Eliminar contenedor DIGITS: sudo docker rm DIGITS-Caffe

### **DIGITS TensorFlow**

- Arrancar contenedor DIGITS: sudo docker start DIGITS-TensorFlow
- Detener contenedor DIGITS: sudo docker stop DIGITS-TensorFlow
- Eliminar contenedor DIGITS: sudo docker rm DIGITS-TensorFlow

En caso de eliminar el contenedor, para volver a crearlo hay que seguir el paso 7 (Caffe) u 8 (TensorFlow) de este manual.

Para ejecutar un comando dentro del contenedor Docker, usar:

**DIGITS Caffe:** docker exec -it DIGITS-Caffe bash **DIGITS TensorFlow:** docker exec -it DIGITS-TensorFlow bash